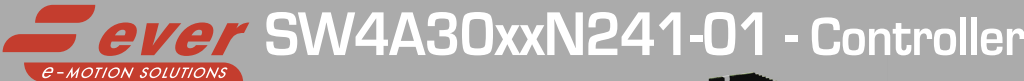

# Installation instructions

Refer to installation use and maintenance manual for more information.

## 2 phase bipolar stepper drive technical data:

- $\cdot$  AC power supply: 18  $\div$  56 Vac
- Phase current: 0.3÷4.5 Apeak (3032 serie) or 2.4÷10 Apeak (3070 serie)
- Chopper frequency: ultrasonic 40KHz
- Emulated Step angle: Full Step, ½, ¼, 1/8, 1/16, 1/32, 1/64, 1/128, 1/256, 1/5, 1/10, 1/25, 1/50, 1/125, 1/250 configurable by means of Roto-Switches
- Protections against: over current, over/under voltage, overheating, short circuit between motor phase-to-phase and phase-to-ground
- Encoder input (not isolated): 5V Differential (RS422) or 5V Single-Ended (TTL/CMOS) incremental encoder
- Encoder output (not isolated): 5V Differential (RS422)
- Service SCI interface for programming and real time debugging
- 4 digital inputs (opto-coupled) and 1 FAULT digital output (opto-coupled)
- Dimensions: 148.8 x 82 x 30.7 mm (without connectors)
- Protection degree: IP20
- Pollution degree: 2
- Category C3 following standard EN 61800-3
- Working temperature 5°C ÷ 40°C; Storage temperature -25°C ÷ 55°C
- Humidity: 5% ÷ 85% not condensing

# Mechanical data

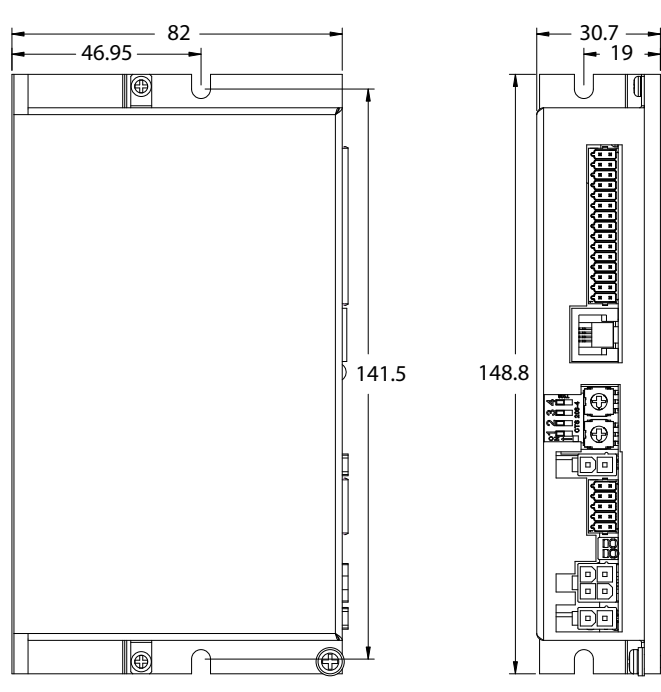

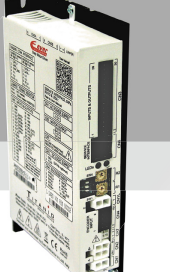

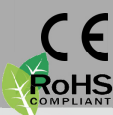

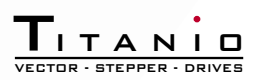

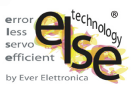

## System connections

Connectors:

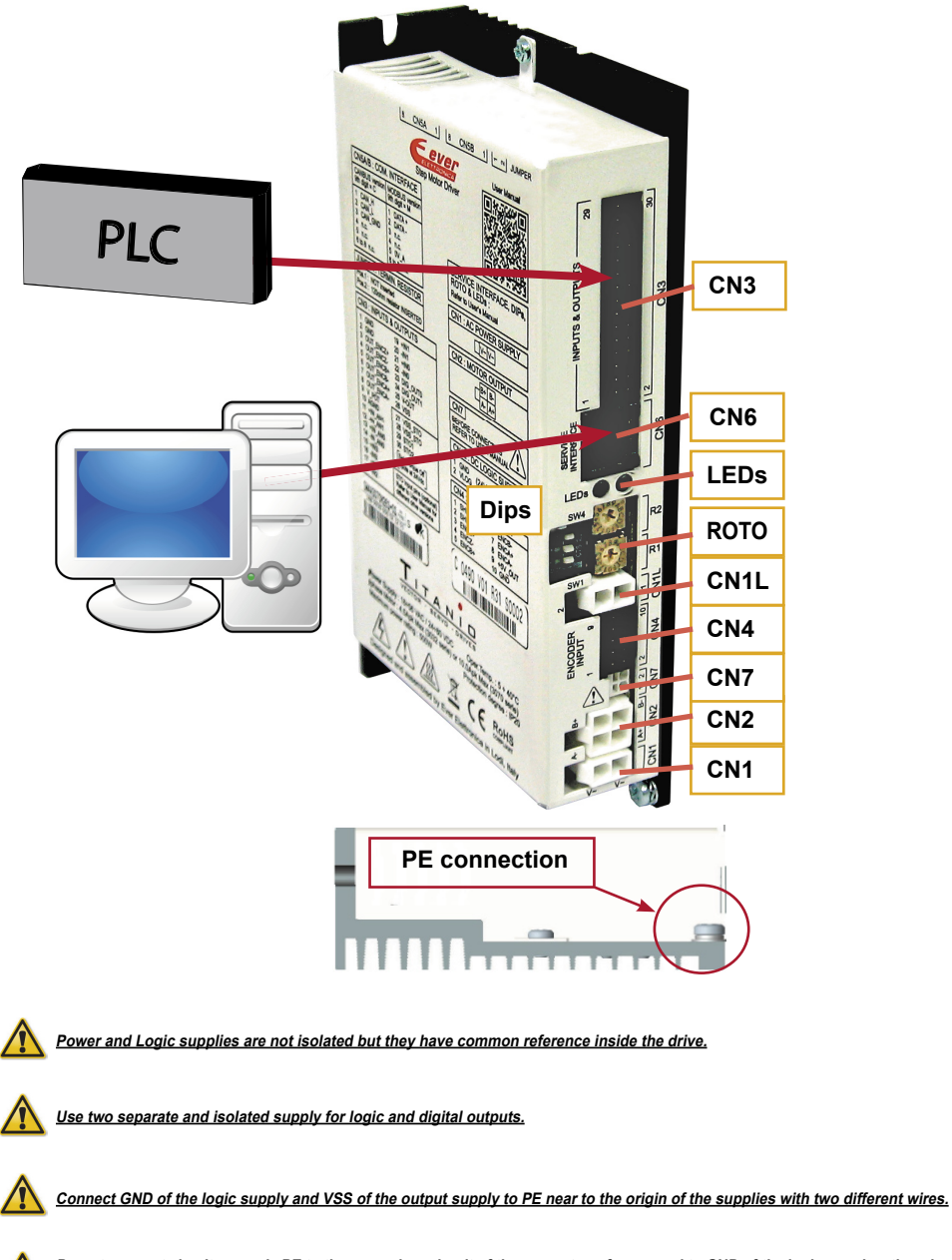

**Do not connect simultaneously PE to the secondary circuit of the power transformer and to GND of the logic supply, otherwise the drive breaks and becomes unusable.**

## System connection

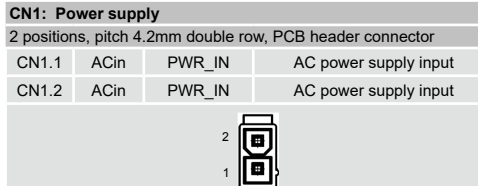

#### **CN2: Motor connection**

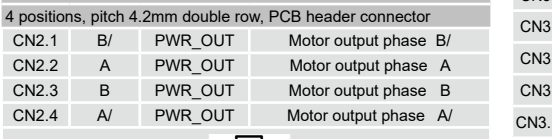

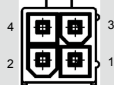

#### **CN4: Encoder Input Connection**

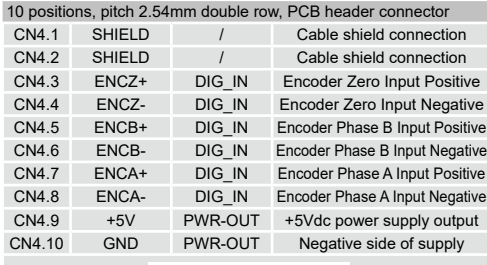

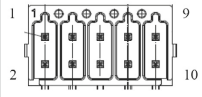

#### **CN6: Service SCI interface**

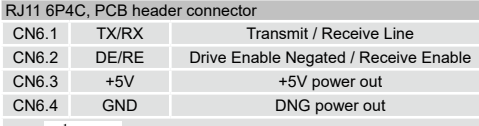

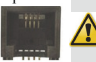

**This connection is only possible with hardware and software provided by Ever.**

**CN7: External capacitor connection**

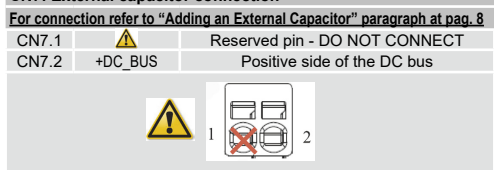

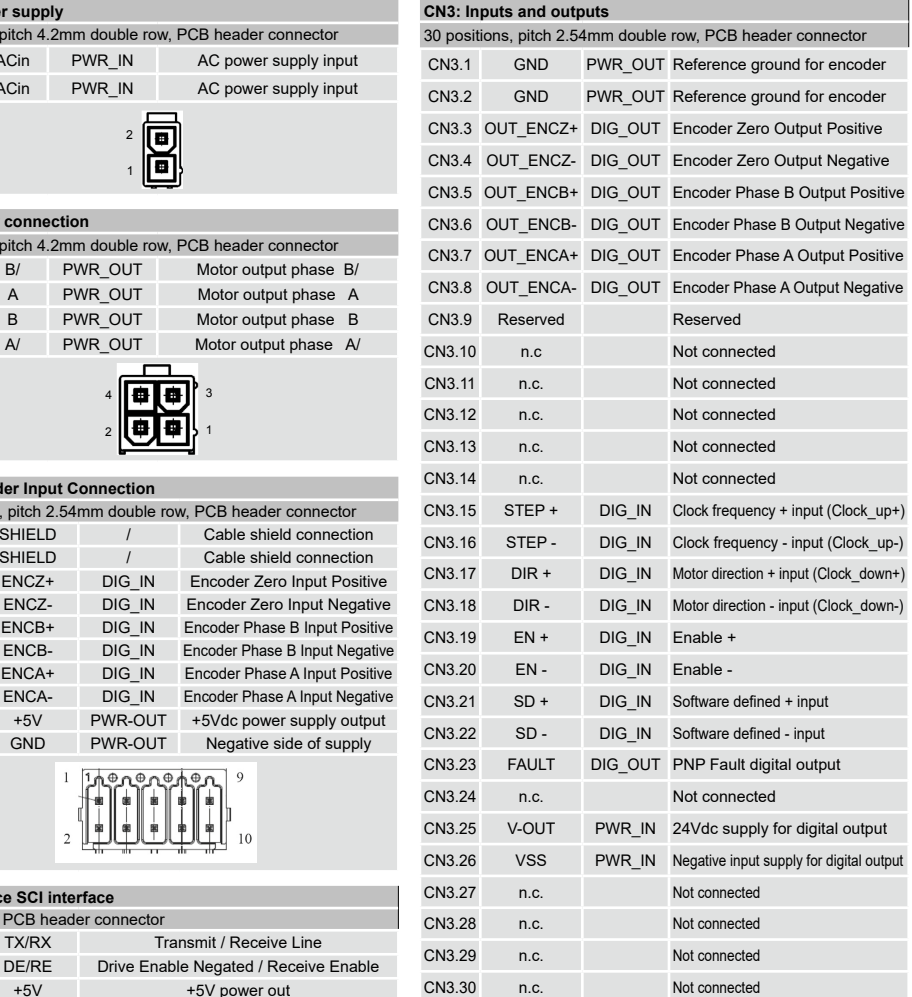

# 29

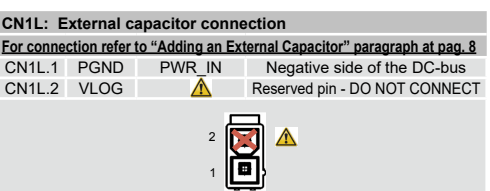

## Dip-Switches and Roto-Switches settings

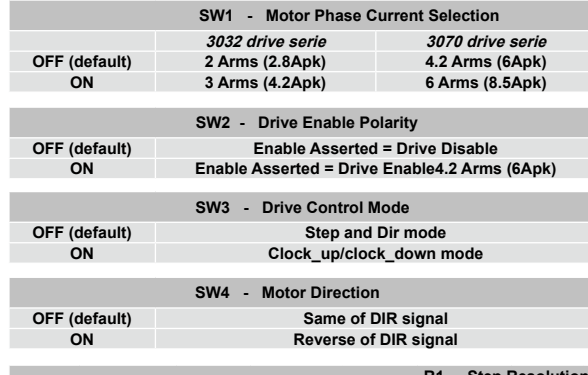

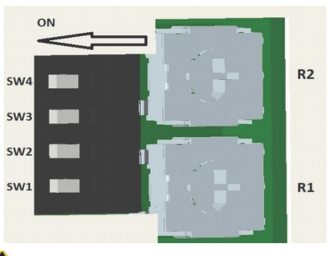

**NOTE: the device reads the Dip-Switches only during the power up. If it's necessary a settlng change, shut down the system, change the settings and start up the system again to make the changes operating.**

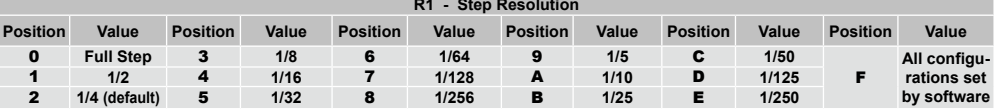

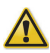

**NOTE: the device reads the Roto-Switches only during the power up.**

**If it's necessary a setting change, shut down the system, change the settings and start up the system again to make the changes operating.**

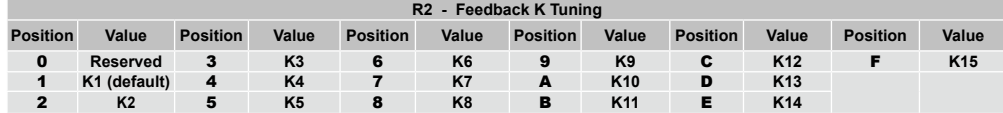

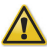

**NOTE : the device reads the Roto-Switch R2 in real-time.**

If it's necessary to customize the configurations, shut down the system, set R1 in position F, start up the system again, connect the drive to a PC with Service SCI interface and set all parameters by software. In this situations the position of dip-switches and roto-switches are not considered by the drive.

### Working Status (Led)

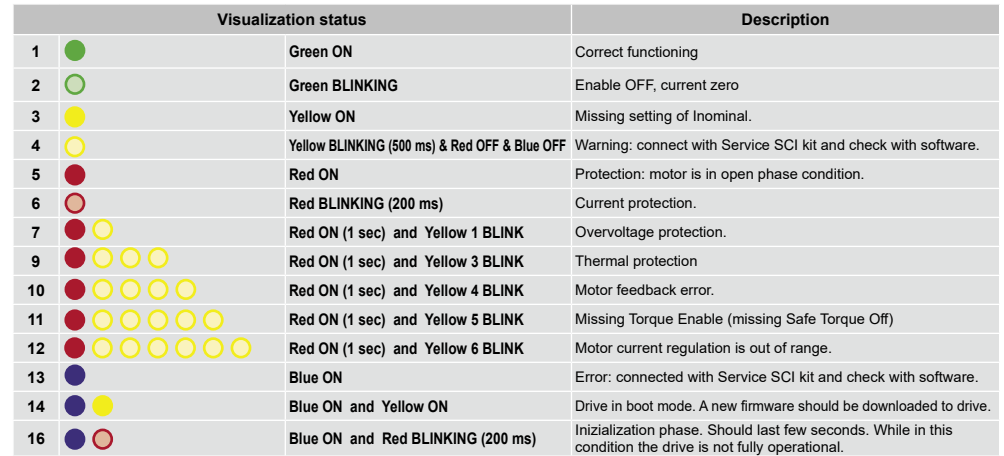

**Note: Drive could be considered in a correct status if leds Red, Yellow and Blue are all OFF. In general: - Led Blue indicates a software internal fault or a non-operative condition**

 **- Led Red indicates an alarm or a drive protection**

 **- Led Yellow indicates a warning**

## Service SCI connection

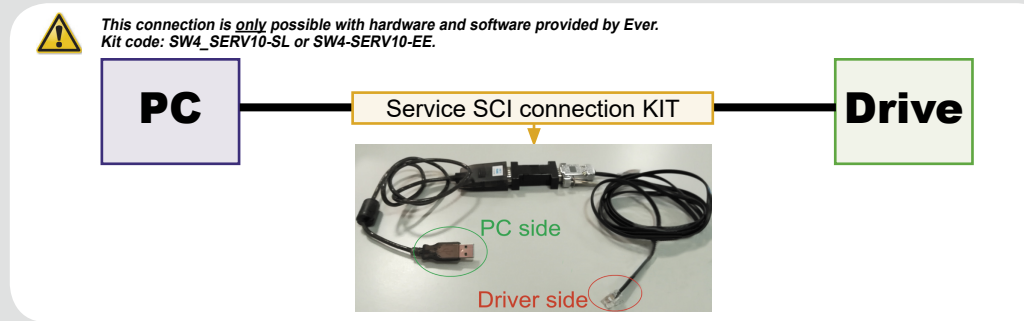

### Encoder input connection

Electrically NOT-isolated digital inputs:

- Differential 5Vdc that meet the RS422 standard

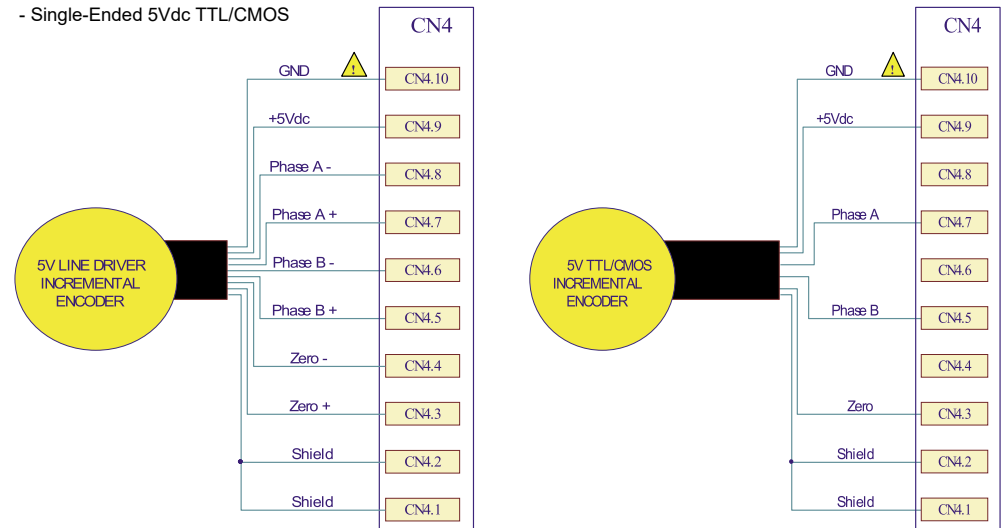

Maximum supply current 100mA.

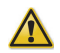

**GND is internally in common with power ground, this is potentially dangerous. Take all necessary measures to avoid possible contacts in the final installation.**

### Encoder output connection

Differential 5V (electrically NOT-isolated) digital outputs that meets RS422 standard.

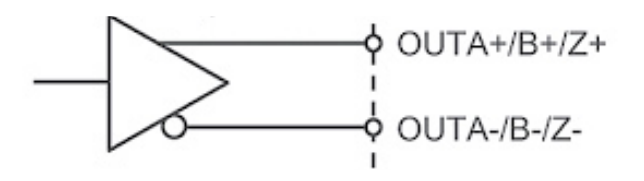

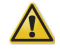

**GND is internally in common with power ground, this is potentially dangerous. Take all necessary measures to avoid possible contacts in the final installation.**

## Digital inputs connection

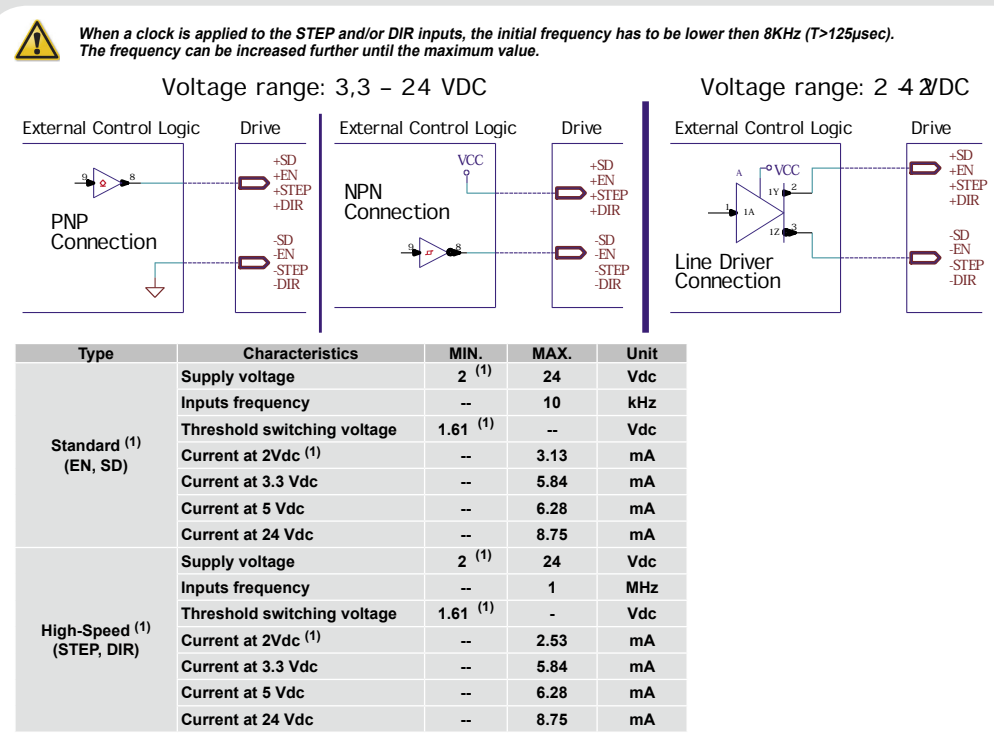

(1) N.B.: it's recommended to use 2 Vdc digital inputs only in differential Line-Driver configuration to have more noise immunity.

SD Input is Not Used by default but if it's necessary it could be used as a Software Define Input. Connect the drive to a PC with Service SCI interface to choose the SD Input functionality.

### Digital outputs connection

The output is sized to function at VOUTmax=24Vdc. IOUTmax=100mA

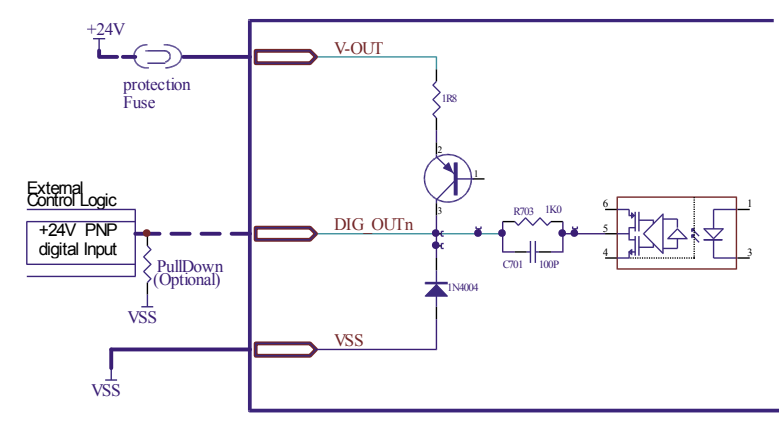

FAULT Output Logic: OK = transistor Output Closed - FAULT = transistor Output Open

SW Output Logic: Defined by software (connect with Service SCI kit and check with software)

## Adding an External Capacitor

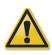

**On CN7 connector (pin 2) is reported only the POSITIVE SIDE of the DC\_BUS. Pin 1 MUST BE NOT CONNECTED.**

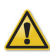

**On CN1L connector (pin 1) is reported only the NEGATIVE SIDE of the DC\_BUS. Pin 2 MUST BE NOT CONNECTED.**

Drive has an internal capacitor of 800uF on DC\_BUS.

If it necessary in the application to extend the capacitance of the drive, it will be possible to add an external capacitor following the below connection diagram:

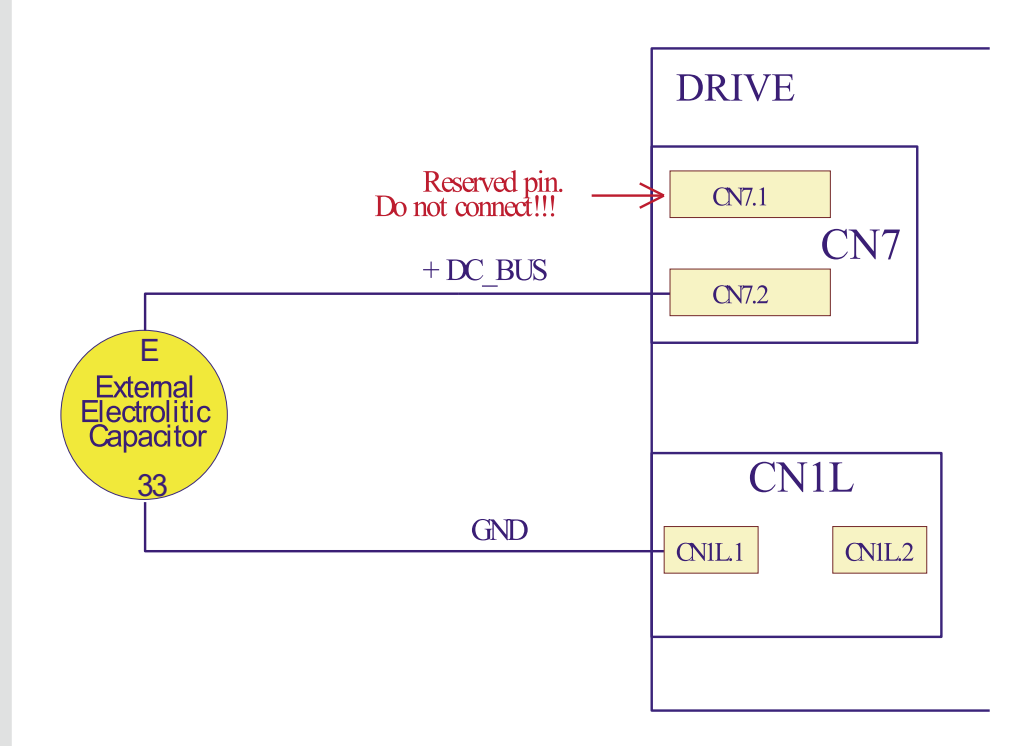

**Before making this connection shout down the drive (both power and logic).**

**This connection is potentially dangerous. Take all necessary measures to avoid possible contacts in the final installation.**

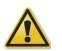

**Cables between capacitor and drive must be short as possible and have also a very low inductance.**

## Mating connectors

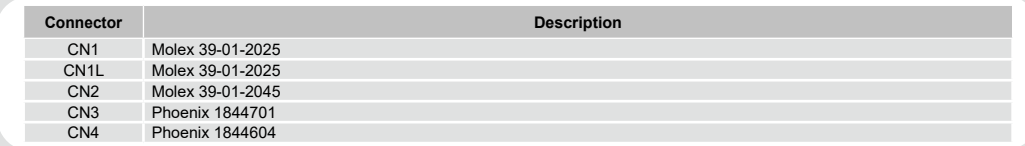

#### Section of the cables

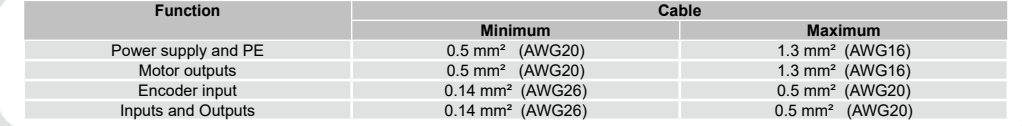

#### Verify the installation

- Check all connections : Power supply, Stepper motor and control logics.
- Make sure that all settings are correct for the application.
- Make sure that the characteristics of the power supply are appropriate for the drive.
- If possible, remove the load from the rotor of the motor to avoid wrong movements and eventual damages.
- Supply power and make sure that the green led is ON. If the led is OFF, shut down immediately and check if all connections are correct.
- Enable the current in the motor (without STEP Clock) and, if possible, verify the presence of the Holding Torque.
- Execute a movement of some steps and verify if the rotation direction is the desired one.
	- If the motion direction is not the desired one, it is possible to change it leaving the DIR input unchanged and changing
	- the position of DIP1 or phisically reversing the connection of a single phase of the motor to CN2, for example A with A/.
- Disconnect the power supply, fix the motor to the load and check the full functionality.

#### Analysis of malfunctions

**When any of the following situations occur, the drive is placed in a fault condition.**

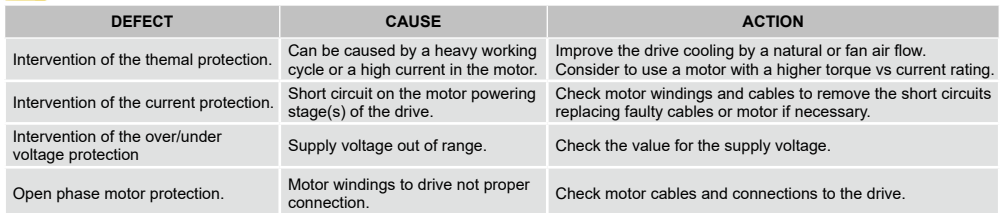

**When any of the following situations occur, the drive doesn't work and isn't placed in an error condition.**

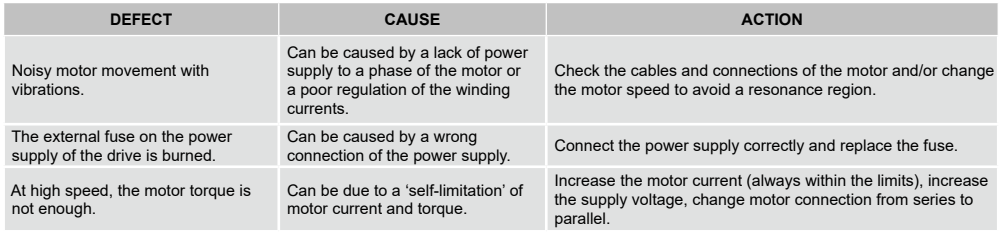

### **Ever Motion Solutions**

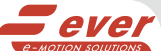

Via del Commercio, 2/4 - 9/11 Loc. San Grato Z. I 26900 - L O D I - Italy Phone +39 0371 412318 - Fax +39 0371 412367 email:infoever@everelettronica.it web: www.everelettronica.it